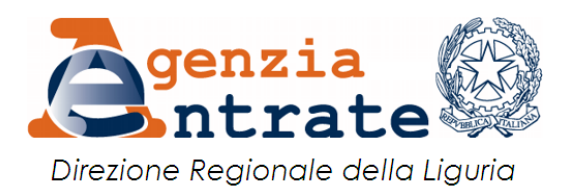

## IL PAGAMENTO E LAREGISTRAZIONE DEGLI ATTI GIUDIZIARI

Gli articoli 37 e 8 tariffa parte I D.P.R. 131/1986 - Testo Unico Imposta di Registro - prevedono l'obbligo di registrazione degli atti dell'autorità giudiziaria in materia di controversie civili che definiscono anche parzialmente il giudizio, compresi i decreti ingiuntivi esecutivi, i provvedimenti di aggiudicazione e quelli di assegnazione, anche in sede di scioglimento delle comunioni, i provvedimenti che rendono efficaci nello stato sentenze straniere e i provvedimenti che dichiarano esecutivi i lodi arbitrali.

L'imposta di registro è dovuta ancorché i suddetti atti siano impugnati o impugnabili, salvo conguaglio o rimborso in base a successiva sentenza passata in giudicato.

L'obbligazione tributaria è solidale tra le parti in causa e la registrazione degli atti giudiziari è eseguita previo pagamento dell'imposta, mediante [modello F23,](http://www.agenziaentrate.gov.it/wps/content/nsilib/nsi/home/cosadevifare/versare/f23/modello+f23) scaricabile direttamente da internet. In mancanza di pagamento spontaneo l'Agenzia delle Entrate provvede all'invio di un avviso di liquidazione, con aggravio dei diritti di notifica.

In questa scheda vengono illustrate:

- 1. Le modalità di ricerca degli atti [tramite la procedura web dell'Agenzia delle Entrate](#page-1-0);
- 2. [Le modalità di compilazione dei modelli F23;](#page-2-0)
- <span id="page-0-0"></span>3. [Le modalità di registrazione a seguito di pagamento del modello F23.](#page-0-0)

## LA RICERCA DEGLI ATTI MEDIANTE PROCEDURA WEB

Per snellire la registrazione dei provvedimenti giudiziari, l'Agenzia delle Entrate ha realizzato una procedura che determina, dopo aver inserito i dati dei provvedimenti giudiziari, gli importi da pagare. Gli importi sono visibili via Internet, dal giorno successivo a quello in cui l''Ufficio territoriale competente ha liquidato l'imposta di registro dovuta, utilizzando il servizio disponibile sul sito Internet dell'Agenzia delle Entrate, nella sezion[e Servizi online](http://www.agenziaentrate.gov.it/wps/portal/entrate/servizi_online/) - [Servizi fiscali](http://www.agenziaentrate.gov.it/wps/content/Nsilib/Nsi/Home/Servizi+online/Servizi+fiscali/) - [Servizi fiscali senza registrazione](http://www.agenziaentrate.gov.it/wps/content/Nsilib/Nsi/Home/Servizi+online/Servizi+fiscali/Servizi+fiscali+senza+reg/) - Calcolo degli importi per la tassazione degli atti [giudiziari.](file:///C:/Documents%20and%20Settings/srcdrn63e21d969i/Documenti/TASSAZIONE%20ATTI%20GIUDIZIARI/Servizi%20online%20-%20%20Servizi%20fiscali%20-%20%20Servizi%20fiscali%20senza%20registrazione%20-%20Calcolo%20degli%20importi%20per%20la%20tassazione%20degli%20atti%20giudiziari) Per accedere al servizio non è necessaria alcuna autenticazione (pin code o altro).

Qualora un atto emesso non fosse ancora presente nella procedura, prima di rivolgersi all'Agenzia delle Entrate è necessario chiedere alla Cancelleria del Tribunale se esso sia già stato inviato all'Ufficio Territoriale ed in caso positivo farsi dare il numero di repertorio. Per effettuare la ricerca l'Ufficio Territoriale può aver bisogno, oltre che di tale dato, anche degli altri elementi identificativi, richiesti dalla stessa procedura, quali l'organo giudiziario di emissione, l'anno, la *tipologia*, il numero e l'eventuale sottonumero.

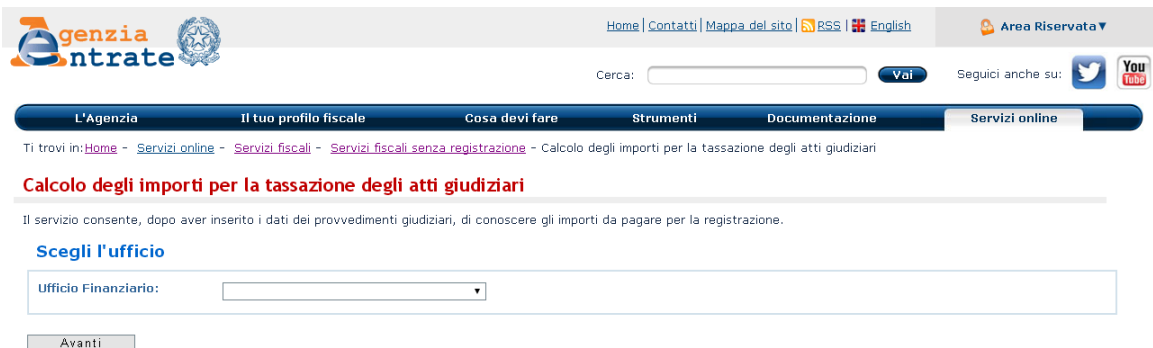

Dopo aver scelto l'Ufficio finanziario competente (attenzione ad utilizzare le nuove denominazioni, quali ad esempio GENOVA 1 UT DPGE, SAVONA UT DPSV, ecc.) devono essere inseriti gli estremi del provvedimento

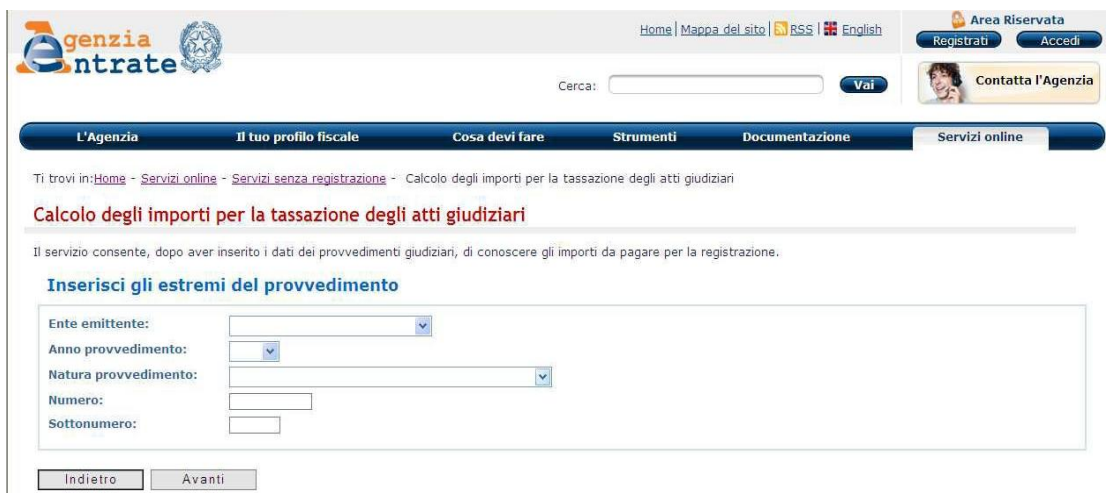

La procedura restituisce lo "stato dell'atto" nonché gli importi da pagare ed i codici tributo da utilizzare per il pagamento.

## LA COMPILAZIONE DEL MODELLO F23

<span id="page-1-0"></span>Al fine di evitare errori di compilazione, molto frequenti nella compilazione del modello F23 (estremi identificativi errati o incompleti, errato codice Ufficio), è opportuno che gli avvocati utilizzino esclusivamente la funzione COMPILA F23 disponibile sulla procedura dopo il calcolo degli importi.

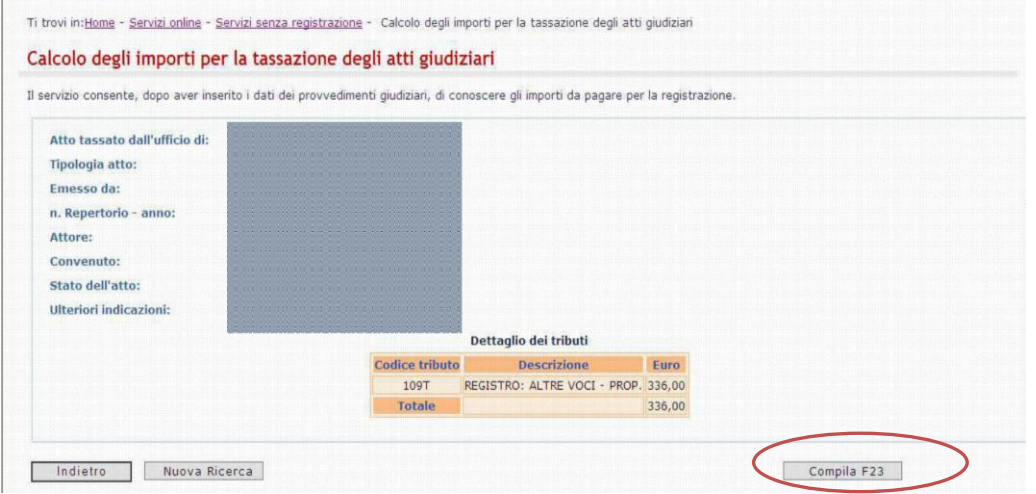

Per il pagamento dei modelli F23 relativi ad atti giudiziari devono essere indicate le **generalità della parte in causa** (<u>campo 4</u>), e non quelle dell'avvocato, riportando il corretto codice fiscale. <sup>1</sup> In assenza di indicazioni corrette, il modello di pagamento non può essere abbinato automaticamente.

Indicazioni complete sulle modalità di compilazione del modello F23 sono fornite dall[a scheda informativa](http://www.agenziaentrate.gov.it/wps/content/Nsilib/Nsi/Home/CosaDeviFare/Calcolare/TassazioneRegistrazioneAttiGiudiziari/Scheda+Info+Tassazione+registrazione+atti/Guida+versamento/) – guida [al versamento](http://www.agenziaentrate.gov.it/wps/content/Nsilib/Nsi/Home/CosaDeviFare/Calcolare/TassazioneRegistrazioneAttiGiudiziari/Scheda+Info+Tassazione+registrazione+atti/Guida+versamento/), relativa al "Calcolo della tassazione per la registrazione degli atti giudiziari" e presente sul sito dell'Agenzia.

I codici ufficio da utilizzare, suddivisi per Direzione provinciale, sono riportati sul sito dell'Agenzia delle Entrate – [www.agenziaentrate.gov.it](http://www.agenziaentrate.gov.it/) – e sono raggiungibili seguendo il percorso Contatta - [Assistenza fiscale -](http://www1.agenziaentrate.gov.it/indirizzi/agenzia/uffici_locali/lista.htm?m=1&r=Liguria) In ufficio - [Uffici dell'Agenzia -Direzioni Provinciali e uffici territoriali -](http://www1.agenziaentrate.gov.it/indirizzi/agenzia/uffici_locali/lista.htm?m=1&r=Liguria) Liguria.

La funzione COMPILA F23 è inibita laddove nella voce "STATO DELL'ATTO" sia indicato "REGISTRATO" oppure "STAMPATO AVVISO DI LIQUIDAZIONE". Nel primo caso (ATTO REGISTRATO) non occorre procedere oltre in quanto si tratta di atto per cui è già stato fatto il pagamento oppure di atto prenotato a debito, il cui recupero dell'imposta avverrà da parte della cancelleria.Nel secondo caso (STAMPATO AVVISO DI LIQUIDAZIONE), l'Ufficio ha già emesso l'avviso di liquidazione con allegato il modello F23 e con l'addebito dei diritti di notifica.

La funzione COMPILA F23 è inibita anche nel caso in cui la tassazione sia sospesa per documentazione mancante ("STATO DELL'ATTO: ATTO NON TASSATO PER MANCANZA DI DOCUMENTAZIONE"). In tal caso occorre produrre la documentazione o le dichiarazioni richieste nel campo "ULTERIORI INDICAZIONI", oppure rivolgersi all'Ufficio.

L'indicazione riportata nel campo STATO DELL'ATTO è importante anche per evitare duplicazioni di pagamenti nel caso di coobbligati.

## LA REGISTRAZIONE

<span id="page-2-0"></span>Se il modello F23 è stato compilato correttamente, la registrazione dell'atto avverrà automaticamente. Affinché tale sistema di registrazione funzioni occorre che il modello F23 sia quello stampato da internet oppure quello inviato insieme all'avviso di liquidazione. È inoltre importante che il contribuente al momento del versamento inviti la Banca o la Posta a trasmettere il numero di riferimento dell'atto.

Interrogando l'atto nella procedura, seguendo i passaggi indicati nel primo paragrafo, dopo circa 30 giorni alla voce "STATO DELL'ATTO" risulterà la dicitura "ATTO REGISTRATO".

Diversamente, occorre far pervenire all'Ufficio dell'Agenzia delle Entrate la copia del modello F23 rilasciata dall'Istituto di Credito o dall'Ente Poste con il timbro di quietanza. L'invio del modello di pagamento dovrà avvenire

 $\overline{a}$ 

<sup>&</sup>lt;sup>1</sup> Per controllare la correttezza di un codice fiscale si può utilizzare l'apposita funzione presente sul sito internet dell'agenzia delle Entrate alla sezione [Servizi online](http://www.agenziaentrate.gov.it/wps/portal/entrate/servizi_online) - [Servizi fiscali](http://www.agenziaentrate.gov.it/wps/content/Nsilib/Nsi/Home/Servizi+online/Servizi+fiscali/) - [Servizi fiscali senza registrazione](http://www.agenziaentrate.gov.it/wps/content/Nsilib/Nsi/Home/Servizi+online/Servizi+fiscali/Servizi+fiscali+senza+reg/) - Servizio di verifica del codice fiscale

esclusivamente tramite posta elettronica all'indirizzo dell'Ufficio competente. In alternativa, si potrà usare l'indirizzo di Posta elettronica certificata della Direzione provinciale, che provvederà a trasmetterla all'Ufficio territoriale competente, che dovrà quindi essere indicato in oggetto. Nell'oggetto della email dovrà inoltre essere indicato: "REGISTRAZIONE ATTO GIUDIZIARIO [inserire numero di riferimento indicato in F23]- TRASMISSIONE F23". Nel corpo della email dovranno essere indicati i dati identificativi del cliente - compreso il codice fiscale numero, anno [e tipologia](http://www.agenziaentrate.gov.it/wps/content/Nsilib/Nsi/Home/CosaDeviFare/Calcolare/TassazioneRegistrazioneAttiGiudiziari/Scheda+Info+Tassazione+registrazione+atti/Tipologie+provvedimenti/) del provvedimento, le parti e l'ufficio giudiziario di emissione, nonché i propri recapiti.

La scansione allegata del modello F23 (formato .tif o .pdf) dovrà essere effettuata con una risoluzione tale da rendere leggibili con chiarezza tutti gli elementi del modello di pagamento, compreso il timbro di quietanza.

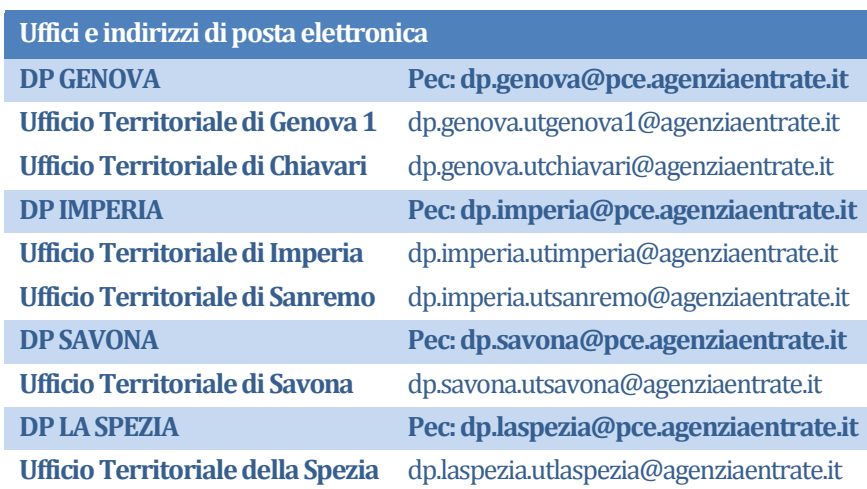

Ai sensi dell'art. 73 DPR 115/2002, l'Agenzia delle Entrate non restituisce gli atti con l'attestazione di registrazione, ma comunica alle Cancellerie con elenchi settimanali gli estremi di registrazione affinché vengano annotati sull'originale dell'atto.